MCU 向 Air 模块发送的 AT 命令都要以\r 结尾 下文中的用到的 AT 命令,约定: 红色为 MCU 发送给 Air 模块 绿色为 Air 模块发送给 MCU

#### 设备创建

打开阿里云找到物联网平台,开通业务后进入控制台。

点开设备管理的产品页面,点击新建产品。根据需求和图示说明创建产品。

#### [具体详细介绍见阿里云页面](https://help.aliyun.com/document_detail/73728.html?spm=a2c4g.11174283.6.571.3a8b1668Vmv5CZ)

物联网平台 / 设备管理 / 产品 / 创建产品

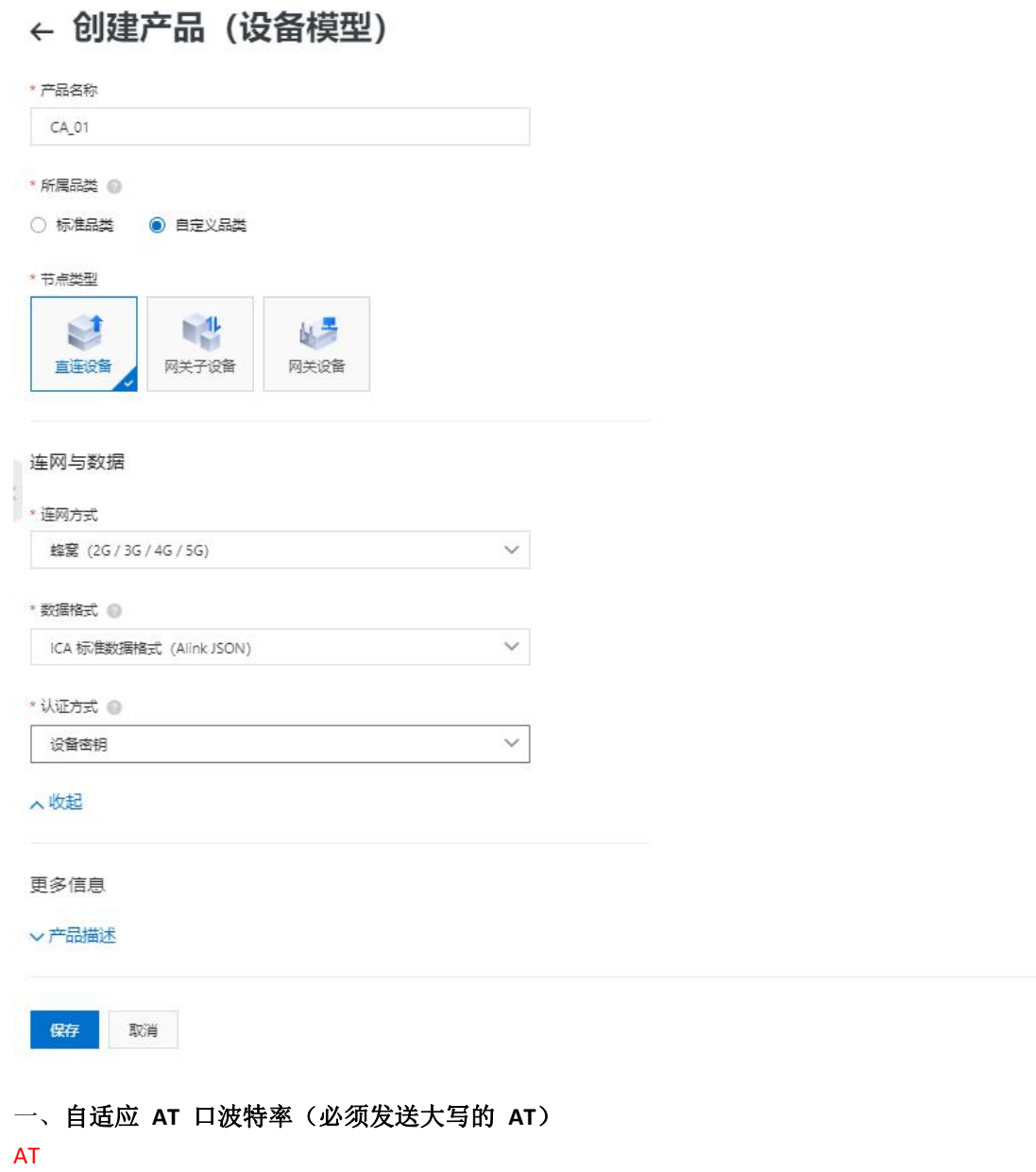

**OK** 

AT+CGMR

AirM2M\_Air72xUy\_V409\_LTE\_AT 此处返回的版本字符串中必须大于等于 **409**,否则的话版本不支持阿里云

OK **OR** 二、激活数据网络 AT+CGATT? +CGATT: 1 OK **OR CONSTRUCTION** AT+SAPBR=3,1,"CONTYPE","GPRS" OK **OR** AT+SAPBR=3,1,"APN","CMIOT" OK **OR** AT+SAPBR=1,1 OK **OR** AT+CGATT?查询是否附着上 GPRS 数据网络,返回+CGATT: 1 后,才能执行下面的三个 AT

三、连接阿里云认证服务器,动态注册设备 (仅第一次注册激活需要进入第三步,激活后可跳

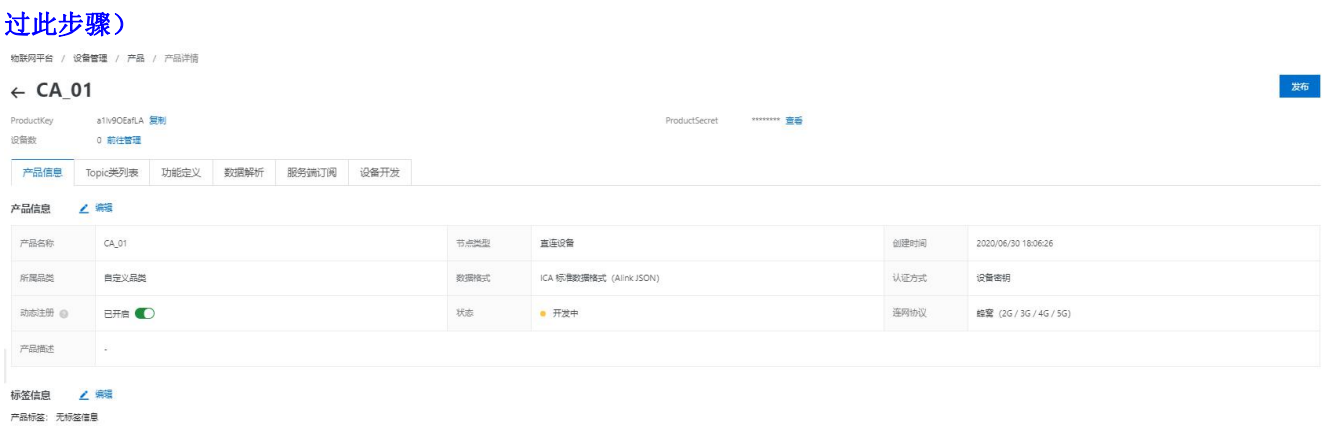

认证方案采用一型一密,在阿里云创建产品时,必须开启动态注册开关,然后添加设备。 终端动态注册设备时, 会用到 ProductKey, ProductSecret, DeviceName 三元组: 下文用到的例子,三元组的值分别为:

ProductKey = b1KCi45LcCP

ProductSecret = VWll9fiYWKiwraBk (此 ProductSecret 为产品密钥,非设备密钥,请注意区分) DeviceName = 862991419835241 其中

AT+HTTPDATA=120,20000

注意,这个 **120** 是 **DOWNLOAD** 下面的数据长度(以字节为单位),实际使用时,要根 据自己的数据长度进行修改,切记!!!

DOWNLOAD

productKey=b1KCi45LcCP&deviceName=862991419835241&random=123456&sign=1770d3 8260cc980dbc4337ed7fe1e8de&signMethod=HmacMD5

注意,这串数据最好自己复制出来,然后修改具体的值,不要全部手动输入,否则很 容易出问题,切记!!!

这条 AT 命令会用到三元组的值

sign 为 HmacMD5 算法计算出来的哈希值,使用网址:<http://encode.chahuo.com>

明文为: deviceName862991419835241productKeyb1KCi45LcCPrandom123456

密钥为:VWll9fiYWKiwraBk

计算出来的哈希值为:1770d38260cc980dbc4337ed7fe1e8de

random 为随机数,长度不定 AT 交互过程如下: AT+HTTPINIT OK **OR** AT+HTTPPARA="URL","https://iot-auth.cn-shanghai.aliyuncs.com/auth/register/device" OK **OR** AT+HTTPPARA="USER\_DEFINED","Content-Type: application/x-www-form-urlencoded" 注意, Content-Type:后面有一个空格!!! OK **OR** AT+HTTPDATA=120,20000 注意,这个 **120** 是 **DOWNLOAD** 下面的数据长度(以字节为单位),实际使用时,要根 据自己的数据长度进行修改,切记!!! DOWNLOAD productKey=b1KCi45LcCP&deviceName=862991419835241&random=123456&sign=1770d3 8260cc980dbc4337ed7fe1e8de&signMethod=HmacMD5 注意,这串数据最好自己复制出来,然后修改具体的值,不要全部手动输入,否则很 容易出问题,切记!!! **OK** AT+HTTPACTION=1 OK **OR** +HTTPACTION: 1,200,149 AT+HTTPREAD +HTTPREAD: 149 {"code":200,"data":{"deviceName":"862991419835241","deviceSecret":"mRMyB50qafv74A 5FofvhxZ2h9iTL9wX7","productKey":"b1KCi45LcCP"},"message":"success"} OK **OR CONSTRUCTION** HTTPREAD 返回的数据中的 deviceSecret 就是设备密钥,在第四步中会用到 AT+HTTPTERM OK **OR CONSTRUCTION** 四、连接阿里云认证服务器,获取到接入服务器的用户名和密码 认证方案采用一型一密,通过第三步动态注册设备后,云平台会返回设备的 DeviceSecret, 本步连接认证服务器,需要用到一个三元组: {ProductKey , DeviceName , DeviceSecret } 下文用到的例子,三元组的值分别为: ProductKey = b1KCi45LcCP DeviceName = 862991419835241 DeviceSecret = mRMyB50qafv74A 5FofvhxZ2h9iTL9wX7 (此 DeviceSecret 为第三步 HTTPREAD 返回 的设备密钥, 非三元组中的设备密钥) 其中 AT+HTTPDATA=112,20000 注意,这个 **112** 是 **DOWNLOAD** 下面的数据长度(以字节为单位),实际使用时,要根据自 己的数据长度进行修改,切记!!! DOWNLOAD productKey=b1KCi45LcCP&sign=70e7bb641d7566ad26a305dd20e8e261&clientId=86299141983

5241&deviceName=862991419835241 注意,这串数据最好自己复制出来,然后修改具体的值,不要全部手动输入,否则很容易 出问题,例如: 曾经有客户把 clientId 中 Id 中的 I 手动输入为 1 导致出错, 切记! !! 这条 AT 命令会用到三元组的值 其中 sign 为 HmacMD5 算法计算出来的哈希值,使用网址: http://encode.chahuo.com 明文为: clientId862991419835241deviceName862991419835241productKeyb1KCi45LcCP 密钥为: mRMyB50gafv74A5FofvhxZ2h9iTL9wX7 计算出来的哈希值为:70e7bb641d7566ad26a305dd20e8e261 AT 交互过程如下: AT+HTTPINIT OK **OR** AT+HTTPPARA="URL","https://iot-auth.cn-shanghai.aliyuncs.com/auth/devicename" OK **OR CONSTRUCTION** AT+HTTPPARA="USER\_DEFINED","Content-Type: application/x-www-form-urlencoded" 注意, Content-Type:后面有一个空格!!! OK **OR CONSTRUCTION** AT+HTTPDATA=112,20000 注意,这个 **112** 是 **DOWNLOAD** 下面的数据长度(以字节为单位),实际使用时,要根据自 己的数据长度进行修改,切记!!! DOWNLOAD productKey=b1KCi45LcCP&sign=70e7bb641d7566ad26a305dd20e8e261&clientId=86299141983 5241&deviceName=862991419835241 注意,这串数据最好自己复制出来,然后修改具体的值,不要全部手动输入,否则很容易 出问题,例如: 曾经有客户把 clientId 中 Id 中的 I 手动输入为 1 导致出错, 切记! !! OK **OR** AT+HTTPACTION=1 OK **OR** +HTTPACTION: 1,200,128 AT+HTTPREAD +HTTPREAD: 128 {"code":200,"data":{"iotId":"PbUqGh2URAj1AtNyyd7X00107ceb00","iotToken":"425656f625b645 60a4bff2a0f16946a3"},"message":"success"} OK **OR** HTTPREAD 返回的数据中有 iotId 和 iotToken,其中 iotId 的值为第五步 MQTT client 的用户 名, iotToken 的值为第四步 MQTT client 的密码 AT+HTTPTERM OK **OR** 五、连接阿里云接入服务器,收发自己的应用数据 AT+MCONFIG="862991419835241","PbUqGh2URAj1AtNyyd7X00107ceb00","425656f625b64560 a4bff2a0f16946a3" OK **OR CONSTRUCTION** AT+SSLMIPSTART="b1KCi45LcCP.iot-as-mqtt.cn-shanghai.aliyuncs.com",1883 **OK** CONNECT OK

建立会话,收到 CONNECT OK 后立刻发送指令建立会话,不然会被踢,一定注意!!!

AT+MCONNECT=1,300

**OK** CONNACK OK 订阅主题 AT+MSUB="/b1KCi45LcCP/862991419835241/user/get",0 **OK** SUBACK 设置收到数据时的打印方式

## AT+MQTTMSGSET=0

**OK** 

在阿里云点击发布消息按钮向设备发送消息

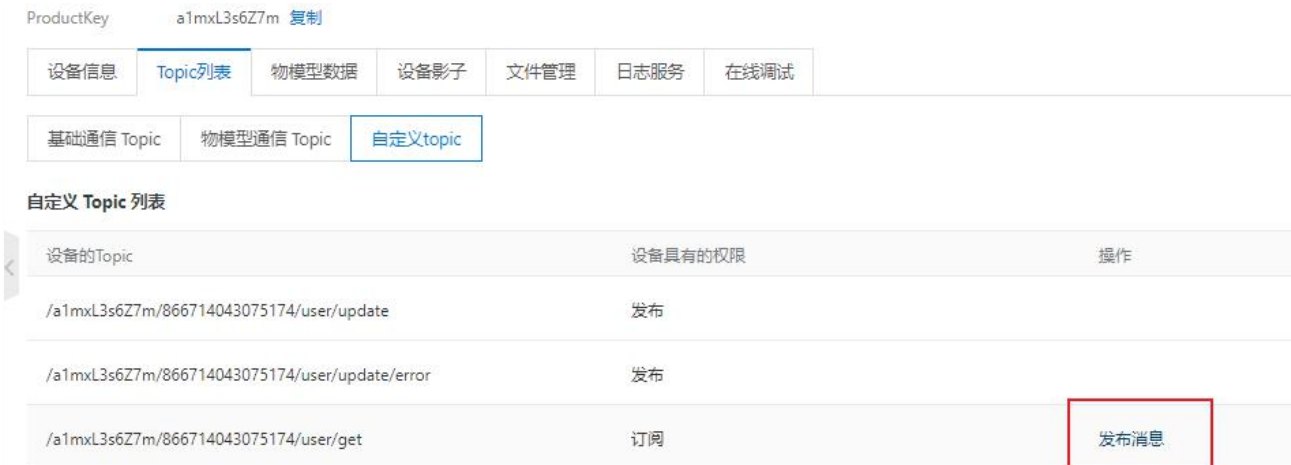

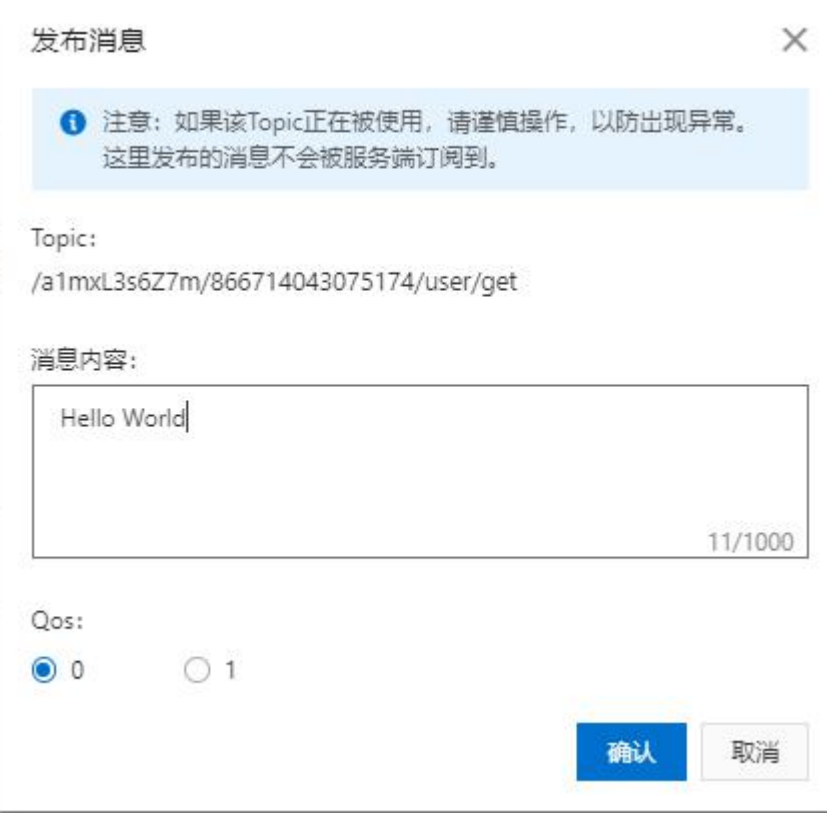

#### 发布 Qos0 消息

AT+MPUB="/ b1KCi45LcCP/862991419835241/user/update",0,0,"HelloWorld" OK

发布 Qos1 消息

AT+MPUB="/ b1KCi45LcCP/862991419835241/user/update",1,0,"HelloWorld"

# OKPUBACK

Qos1 消息必须等到 PUBACK 返回,才能发下一条消息 可以在阿里云控制台查到我们上传的消息

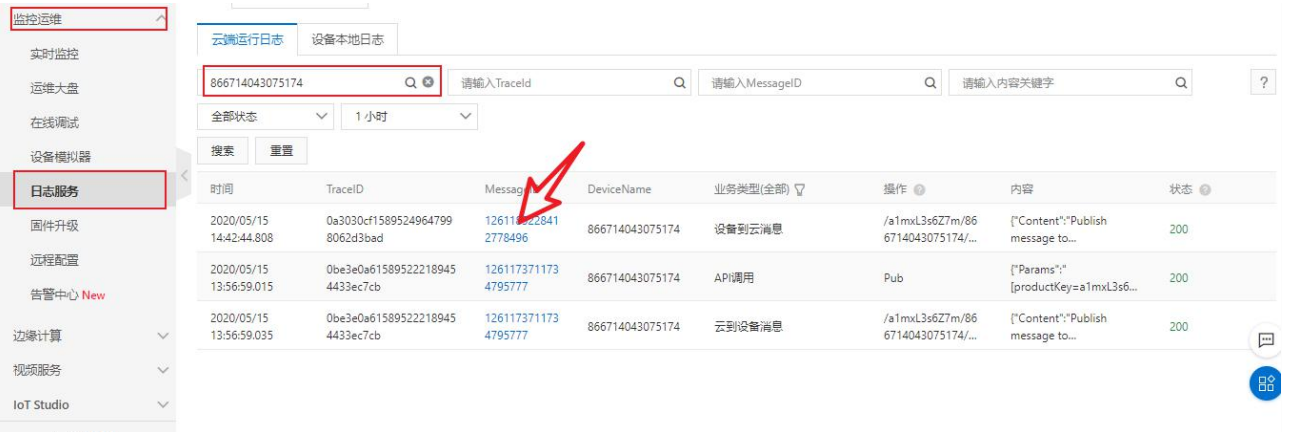

### 查看详情

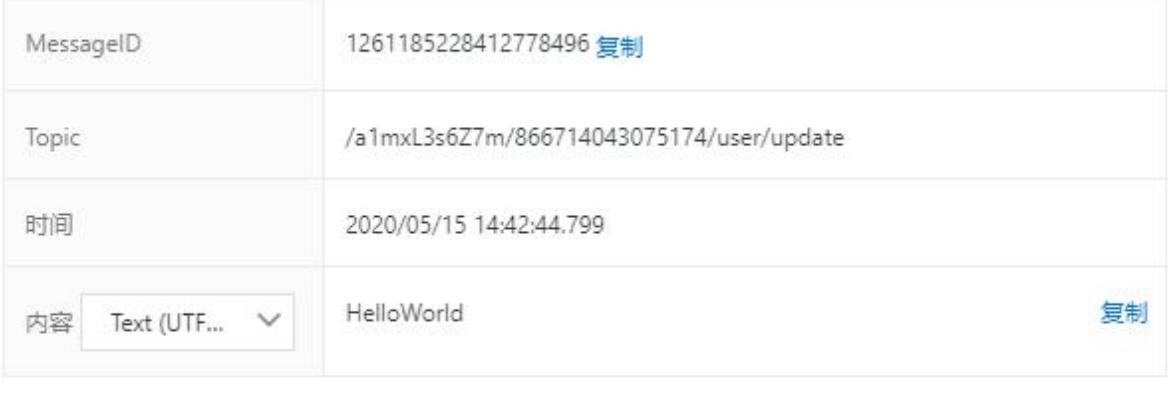

关闭